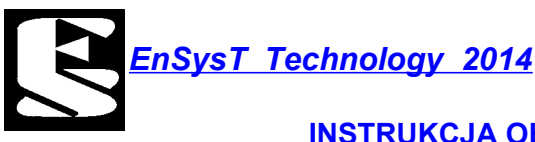

# En SolaR V2

# Moduł do pozycjonowania paneli słonecznych na podstawie czasu i pozycji GPS

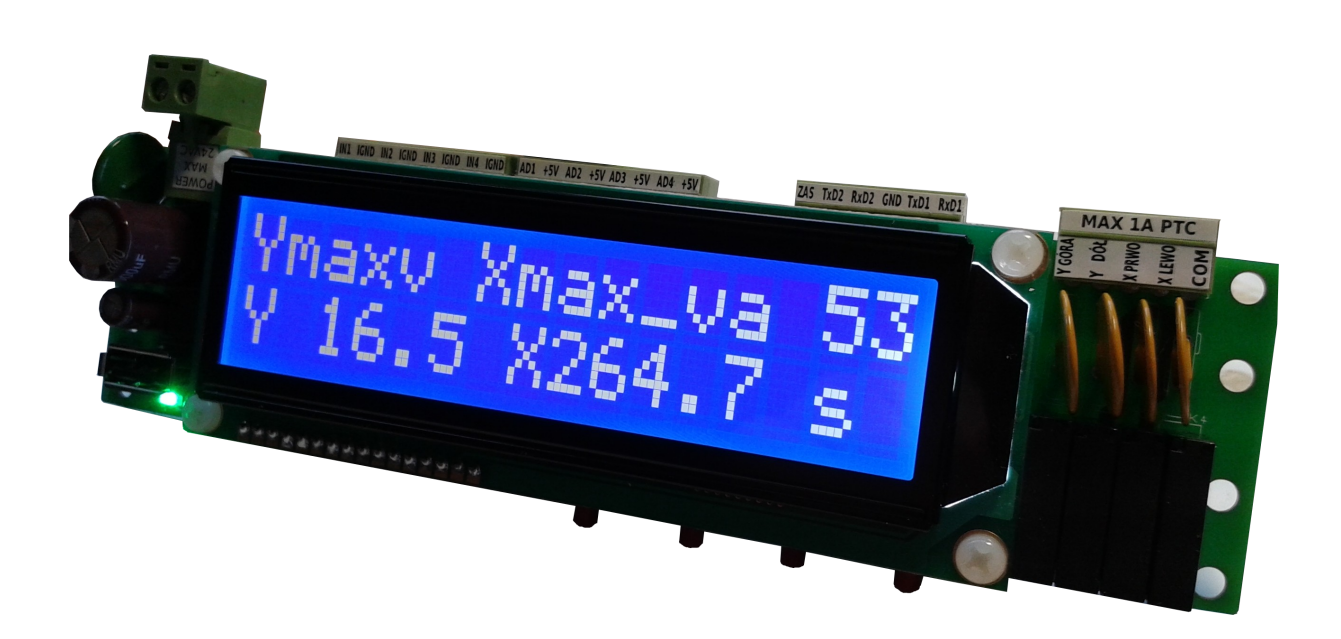

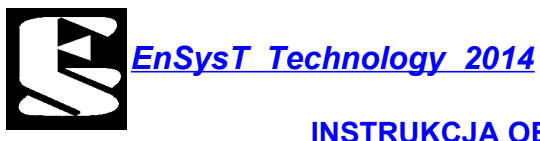

Spis treści.

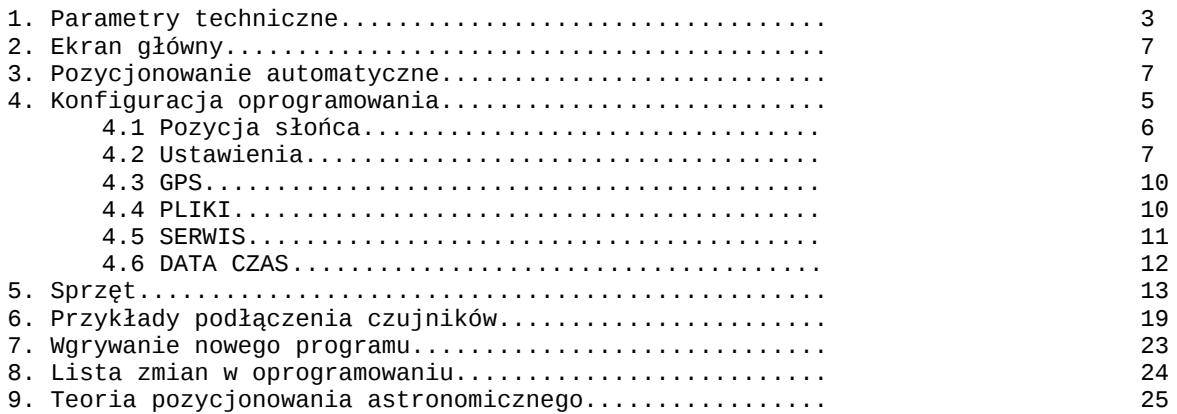

# **1. Parametry techniczne.**

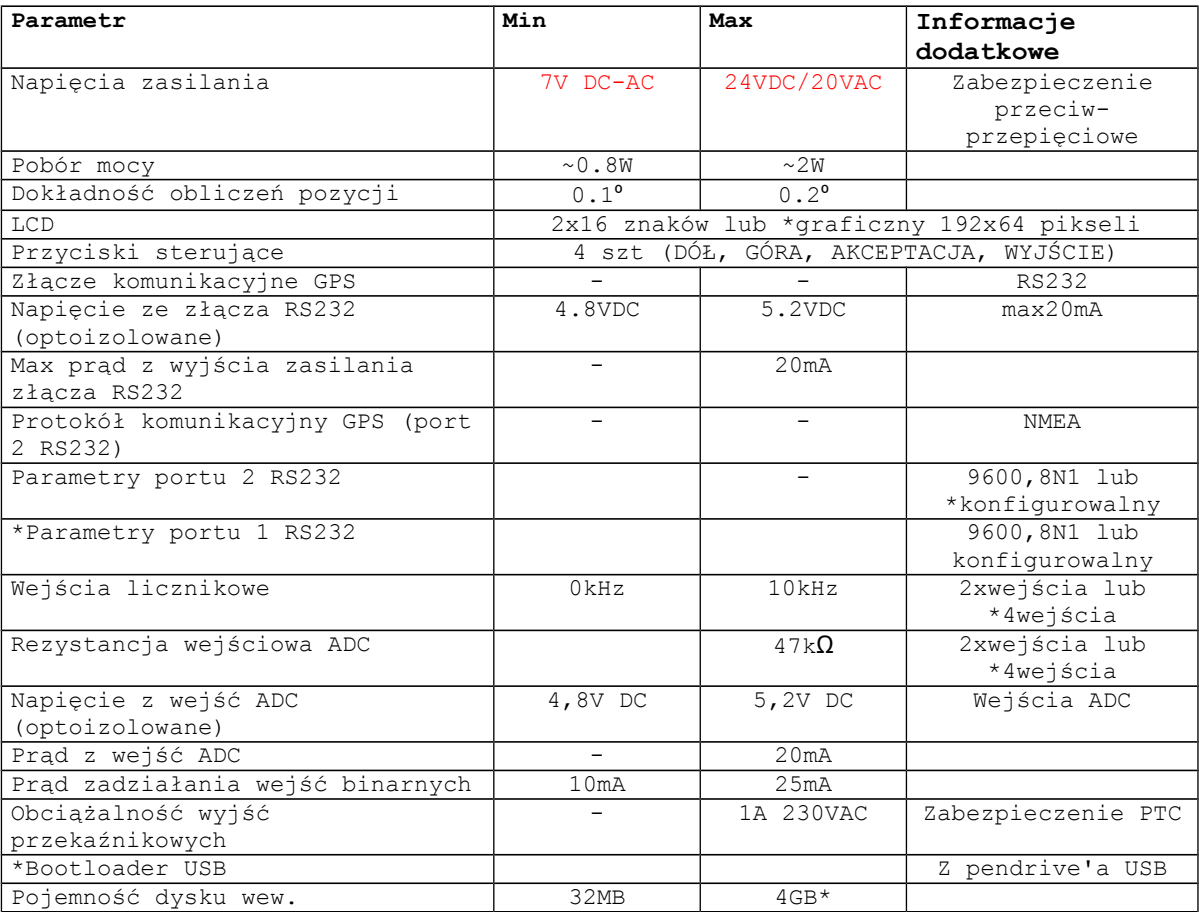

\*Dostępne w opcjach dodatkowych.

\*\* Dostępne w zależności od wgranego programu i opcji dodatkowych.

## **2. Ekran główny**

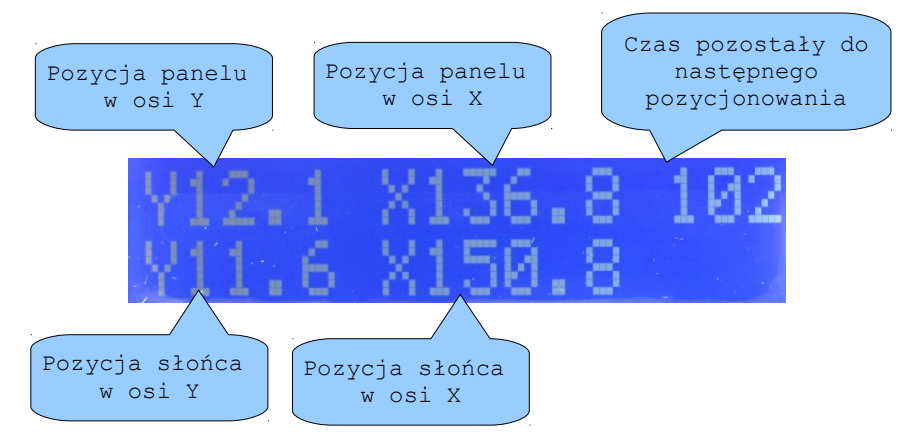

Podczas normalnej pracy modułu wyświetlane są w/w parametry. Podświetlenie wyświetlacza LCD wyłączane jest po 30sek i włączane automatycznie podczas pozycjonowania panelu słonecznego lub podczas wejścia w strukturę menu. Pozycje podawane są w stopniach.

## **3. Pozycjonowanie automatyczne.**

Co ustalony czas pozycjonowania (min 60sek max 990sek) układ wykonuje pozycjonowanie automatyczne panelu słonecznego. Priorytetem dla modułu jest ustawienie panelu w pozycjach spoczynkowych dla wiatru lub temperatury. Jeżeli czujniki wiatru i temperatury pozwalają na wy pozycjonowanie panelu (nie przekroczyły wartości dopuszczalnych) moduł uruchamia proces podążania panelu za słońcem.

W zależności do jakiej pozycji panel słoneczny będzie pozycjonowany pojawi się odpowiedni komunikat.

- dla ustawiania osi X i Y komunikat "Ustawianie osi Y" lub "Ustawianie osi X";
- dla ustawiania pozycji spoczynkowej od wiatru "Spoczyn. Y/X WIATR";

- dla ustawiania pozycji spoczynkowej od temperatury "Spoczyn. Y/X TEMP";

W/w komunikaty informują do jakiej pozycji panel słoneczny będzie dążył.

Przykładowy wygląd okna dialogowego podczas pozycjonowania przedstawia zdjęcie poniżej.

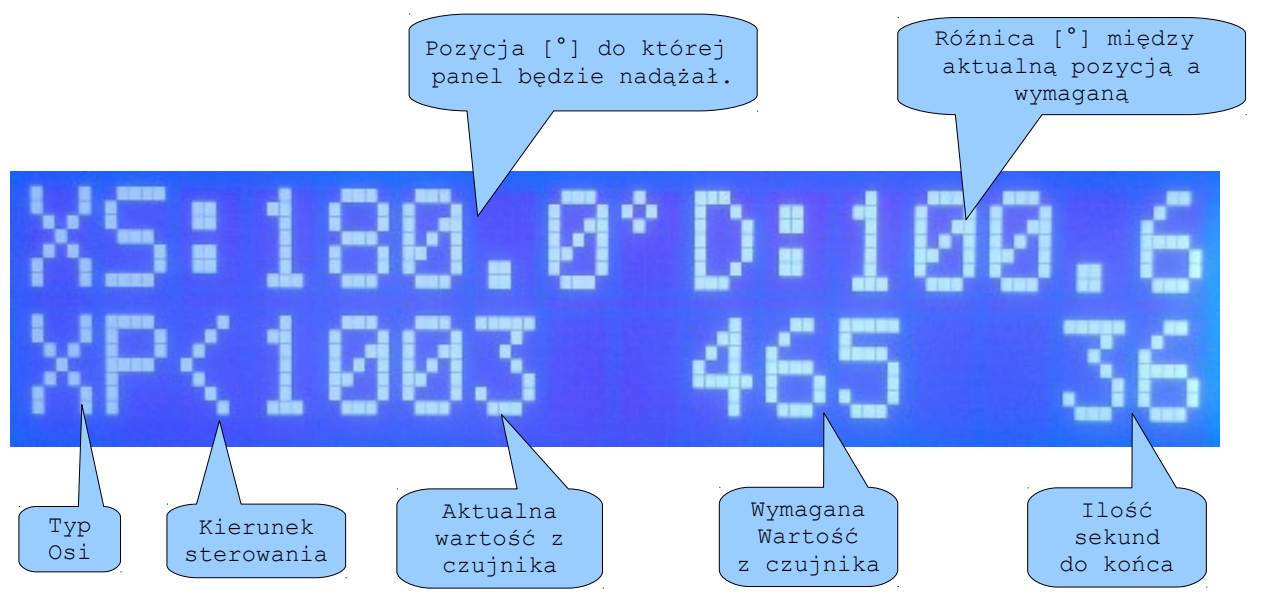

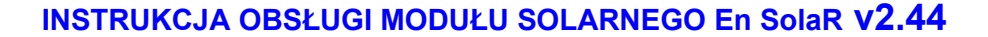

#### **Objaśnienia:**

- pozycja do której panel będzie dążył **–** jest to pozycja obliczona (w przypadku pozycjonowania "do słońca", lub wartości wpisane dla pozycji spoczynkowych;

- typ osi – rodzaj osi jaka w danej chwili zostaje wysterowana; - kierunek sterowania - aktualny kierunek jaki został w danej chwili wybrany (strzałka góra dół dla osi Y i prawo, lewo dla osi X);

aktualna wartość z czujnika – niemianowana wartość bezpośrednio odczytana z czujnika pozycji dla odpowiedniej osi;

wymagana wartość z czujnika – niemianowana wartość obliczona jaką czujnik powinien osiągnąć podczas pozycjonowania;

- ilość sekund do końca – ilość sekund po której pozycjonowanie zostanie zakończone jeżeli panel słoneczny nie osiągnie zadanej pozycji;

Jeżeli zadana pozycja nie mieści się w granicach ruchu w odpowiedniej osi zostanie wyświetlony komunikat "Solar OS Y/X MAX" lub "Solar OS Y MIN" Analogicznie jeżeli nie zostanie wykryty czujnik położenia zostanie wyświetlony odpowiedni tekst "BRAK SYGNALU !!". Jeżeli panel nie osiągnie pozycji w określonym czasie pojawi się komunikat "Czas minął!!"

## **4. Konfiguracja oprogramowania.**

Do konfiguracji modułu służą cztery klawisze.

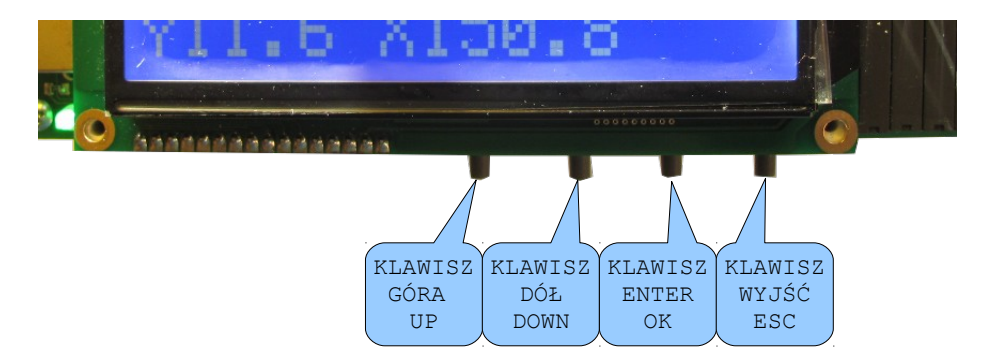

Aby wejść w tryb konfiguracji należy nacisnąć klawisz "DOWN". Uruchomione zostanie dwupoziomowe MENU, którego struktura znajduje się poniżej. Przechodzenie w górę i w dół MENU realizowane jest klawiszami "DOWN" i "UP". Wejście w funkcję przy pomocy klawisza "OK", oraz wyjście za pomocą "ESC".

Numery każdej gałęzi zawierają informację o gałęzi rodzica (dziesiątki) oraz numer kolejny gałęzi (jednostki). Gałąź opisana dużymi literami oznacza że posiada drzewo dialogowe do którego można się dostać naciskając klawisz "OK".

Wygląd ekranu LCD po wejściu w strukturę MENU.

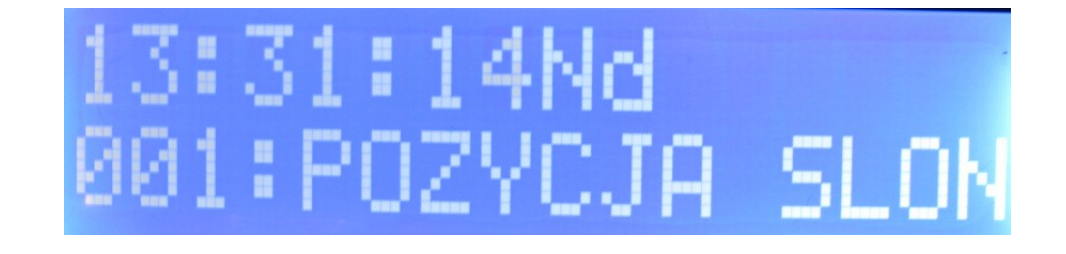

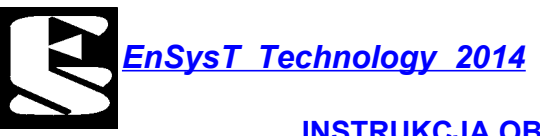

W pierwszym wierszu widnieje aktualna godzina.

W drugim wierszu znajduje się numer kolejnej gałęzi MENU oraz opis jej znaczenia.

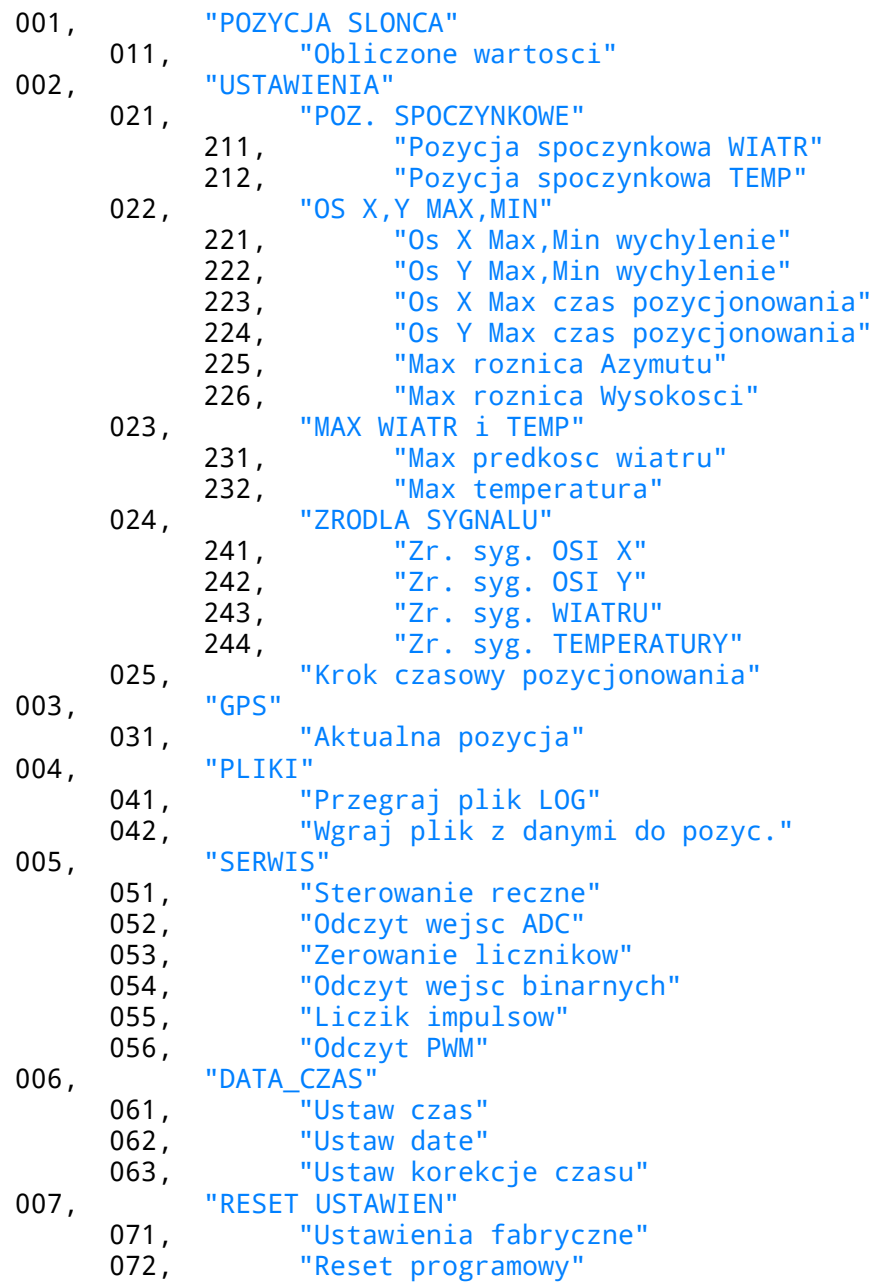

**4.1 POZYCJA SLONCA.**

## MENU - 001 "POZYCJA SLONCA" **PODMENU - 011** "Obliczone wartosci"

Uruchamiając funkcję z menu nr 11 zostanie otwarte okno z podstawowymi danymi dotyczącymi obliczeń aktualnej pozycji słońca. Przechodzenie pomiędzy poszczególnymi wartośćami przy pomocy klawiszy "UP" i "DOWN".

- Czas wschodu słońca: (od wer. EV1.2 07.05.2013)

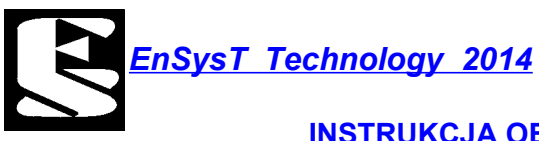

- Czas górowania słońca: (od wer. EV1.2 07.05.2013)
- $($ od wer. EV1.2 07.05.2013 $)$
- Solar Hour Angle SHA:
- Altitude SEA:
- Azimut Angle AZ:
- Sun Elevation Angle SZA:
- Declination Sun D:

Powyższe wartości służą do dokładnego określenia pozycji słońca na horyzoncie. Ich znaczenia można wyszukać w sieci. Wyświetlane wartości są typu "READ ONLY" (tylko do odczytu) i nie mogą być zmieniane przez użytkownika.

#### **4.2 USTAWIENIA.**

#### MENU - 021 <sup>DOZ</sup>. SPOCZYNKOWE"

**PODMENU - 211 i 212** "Pozycja spoczynkowa WIATR" i "Pozycja spoczynkowa TEMP"

Funkcje służą do ustalenia jakie pozycje spoczynkowe ma osiągnąć panel po przekroczeniu dopuszczalnej temperatury lub wiatru. Ustala się pozycję w stopniach odpowiednio dla osi X (AZYMUT) oraz dla osi Y (WYSOKOŚĆ).

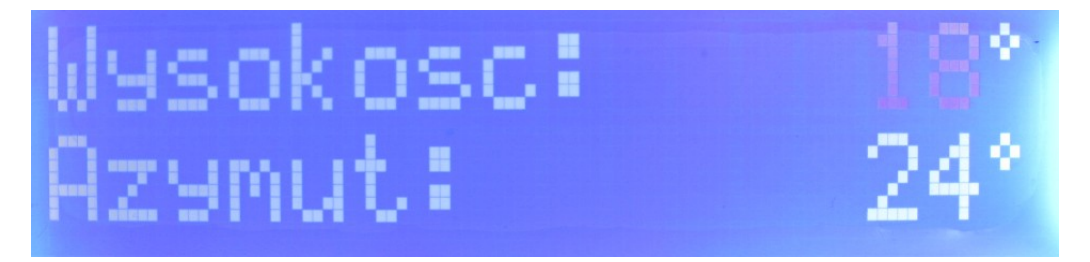

Migająca wartość oznacza aktualnie ustawianą. Zmiany dokonywane są klawiszami "UP" i "DOWN". Przejście między wartościami po naciśnięciu klawisza "OK". Klawisz "ESC" powoduje zapisanie danych.

## **PODMENU - 022** "OS X, Y MAX, MIN" **PODMENU - 221** "Os X Max, Min wychylenie"

Funkcja służąca do wyznaczenia maksymalnych i minimalnych wychyleń panelu słonecznego oraz maksymalnych i minimalnych wskazań czujnika położenia.

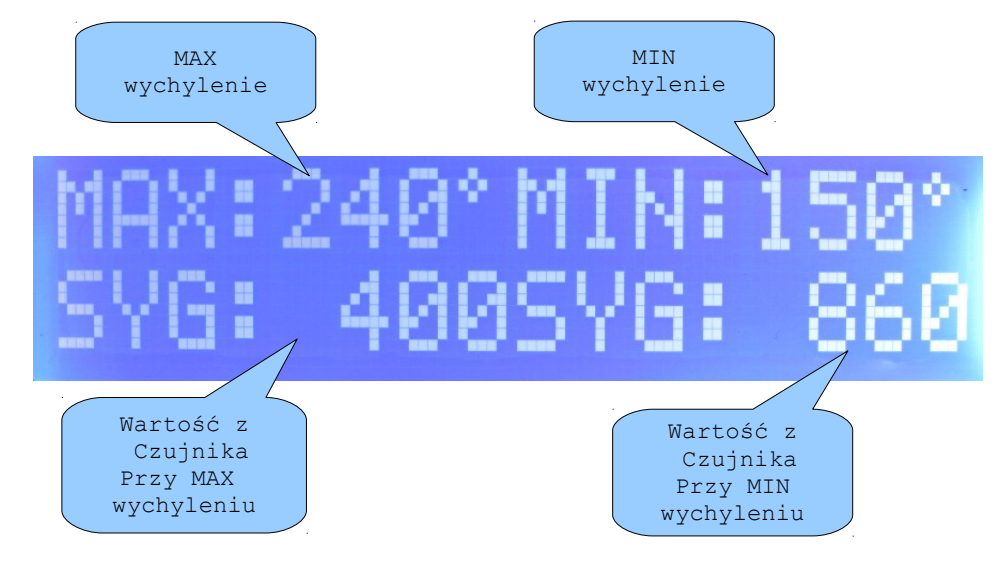

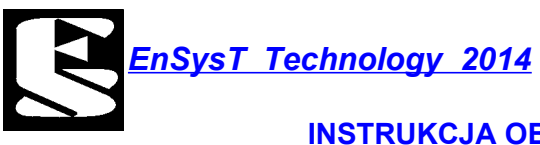

Aktualnie ustawiana wartość miga na wyświetlaczu. Przejście pomiędzy ustawianymi wartościami następuje za pomocą naciśnięcia klawisza "OK". Zmiana wartości poprzez naciśnięcie klawisza "UP" lub "DOWN". Naciśnięcie klawisza "ESC" powoduje wyjście z funkcji i zapis obliczonych parametrów.

Wartości SYG: należy podawać takie jakie zostały odczytane z czujnika przy max i min wychyleniach. Są to wartości niemianowane (nie posiadają jednostki).

Czujnik ustawić tak aby współczynnik przeliczeniowy (ilość jednostek na stopień) miał wartość dodatnią.

W przykładzie powyżej na każde 5.1 wartości z czujnika pomiarowego przypada jeden stopień.

#### **PODMENU - 222** .Os Y Max, Min wychylenie"

Ustawienia analogiczne jak dla menu nr: 221 z tą róźnicą że dotyczą wartości dla osi Y.

#### **PODMENU - 223** "Os X Max czas pozycjonowania"

Funkcja służąca do ustawienia maksymalnego czasu dzialania silnika panela słonecznego w osi X.

#### **PODMENU - 224** "Os Y Max czas pozycjonowania"

Funkcja służąca do ustawienia maksymalnego czasu dzialania silnika panela słonecznego w osi Y.

#### **PODMENU - 225 .Max roznica Azymutu"**

Funkcja służąca do ustawienia maksymalnej różnicy między pozycją docelową a aktualną panela słonecznego. Wartość 0.0 [st] oznacza że podczas pozycjonowania wartość aktualna musi być równa lub wieksza od wartości docelowej. Wartość ustwiania dla osi X (AZYTMUT).

#### **PODMENU - 226** "Max roznica Wysokosci"

Analogicznie jak funkcja z menu 225 lecz dla osi Y (WYSOKOŚĆ).

**PODMENU - 23 "MAX WIATR i TEMP" PODMENU - 231 "Max predkosc wiatru"** 

Funkcja służąca do określenia przy jakiej wartości z czujnika wiatru nastąpi wysterowanie panela słonecznego do pozycji spoczynkowej wiatru.

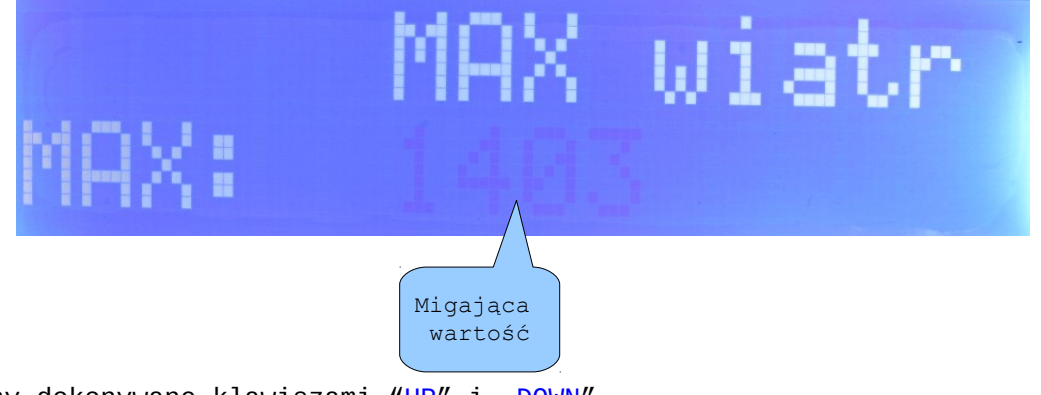

Zmiany dokonywane klawiszami "UP" i "DOWN". Wartość to odczytane wskazania niemianowane z czujnika.

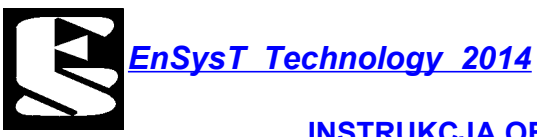

Np: wartość 1403 oznacza że wystąpienie wskazań powyżej oznacza że wiatr przekroczył max wartość.

## **PODMENU - 232** "Max predkosc temp"

Analogicznie jak w przypadku funkcji z menu 231 tylko wartość ustawiania dotyczy sygnału czujnika temperatury.

### **PODMENU – 024** "ZRODLA SYGNALU" **PODMENU - 241** <sup>"</sup>Zr. syg. OSI X"

Funkcja do ustawienia do którego wejścia podłączony jest czujnik pozycji dla osi X. Dostępne są n.w wejścia:

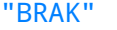

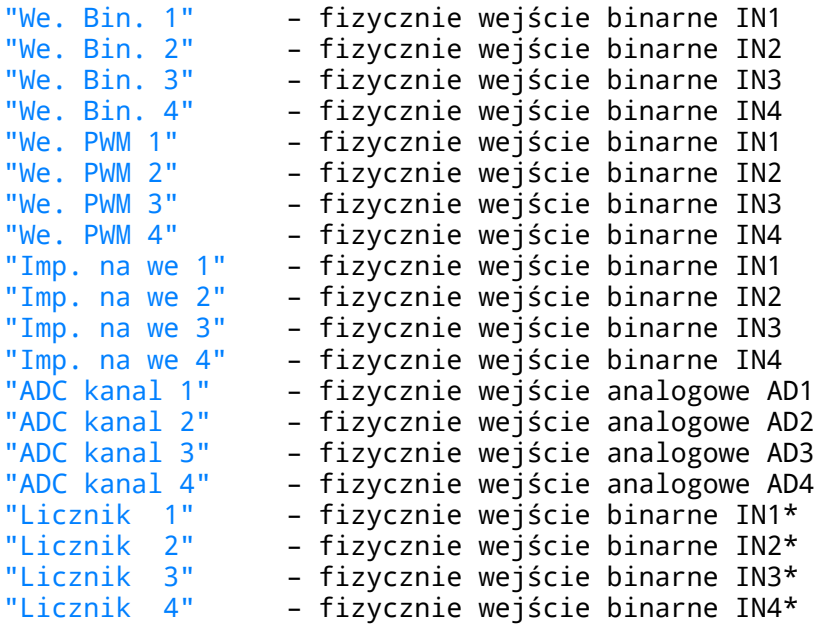

Opis fizyczny wejść i sposób podłączenia do nich róźnych czujników opisane są w sekcji SPRZĘT. Należy pamiętać że wybrany sygnał nie może być użyty dwa razy tzn. Można go przydzielić tylko do jednego źródła.

\*żródła dostepne tylko dla czujników pozycji OSI X i Y.

**PODMENU - 242** <sup>"</sup>Zr. syg. OSI Y"

Analogicznie jak dla funkcji z menu 241.

**PODMENU - 243** <sup>"Zr.</sup> syg. WIATRU"

Analogicznie jak dla funkcji z menu 241.

**PODMENU - 244** <sup>"Zr.</sup> syg. TEMPERATURY"

Analogicznie jak dla funkcji z menu 241.

#### **4.3 GPS.**

### **PODMENU – 003** "GPS" **PODMENU - 031** "Aktualna pozycja"

Funkcja do odczytu lub wprowadzania danych dotyczących aktualnej pozycji GPS.

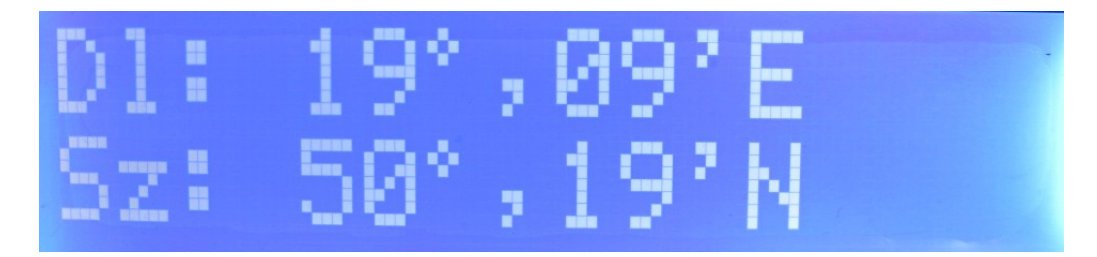

Jeżeli po prawej stronie pojawi się migający napis GPS oznacza to że podpięty jest moduł GPS i dane są aktualizowane automatycznie (nie ma możliwości wprowadzenia ich ręcznie).

Jeżeli napis się nie pojawi należy dane o położeniu wprowadzić ręcznie. Klawisz "OK" powoduje przejście do nastepnej wartośći , klawisze "UP" lub "DOWN" powodują zmianę aktualnej (migającej) wartości, klawisz "ESC" powoduje zapis i wjscie z funkcji.

W pierwszym wierszu wprowadza się długość geograficzną w drugim szerokość geograficzną.

#### **4.4 PLIKI.**

**PODMENU – 004** "PLIKI" **PODMENU - 041** "Przegraj plik LOG"

Funkcja służąca do przegrywania plików log na wymienny dysk. Aby skorzystać z funkcji należy do gniazda USB włożyć napęd USB sformatowany w FAT wraz z zalożonym katalogiem "solar" w katalogu głównym napędu oraz podkatalogiem "LOG". Pliki log.csv zostanie przegrany z dysku systemowego na napęd USB do katalogu solar/LOG.

Pliki "log" są tworzone dla każdego dnia oddzielnie.

Struktura pliku wygląda następująco: 1843819460|02|01 \r\n – czas zapisu UTC | numer główny | numer pomocniczy.

Wykaz dostępnych rodzajów wpisów (nazwa i numer):

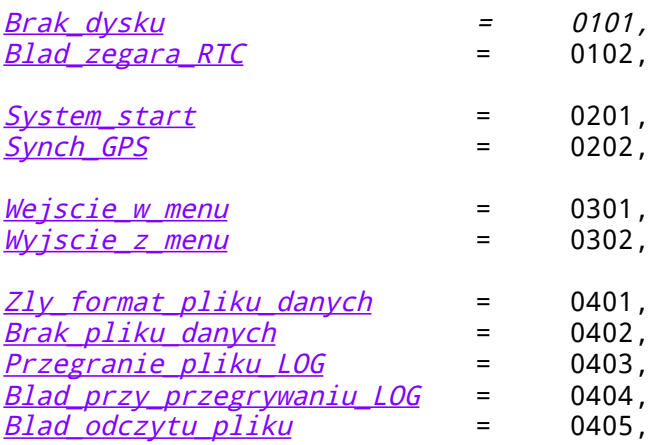

# **INSTRUKCJA OBSŁUGI MODUŁU SOLARNEGO En SolaR v2.44**

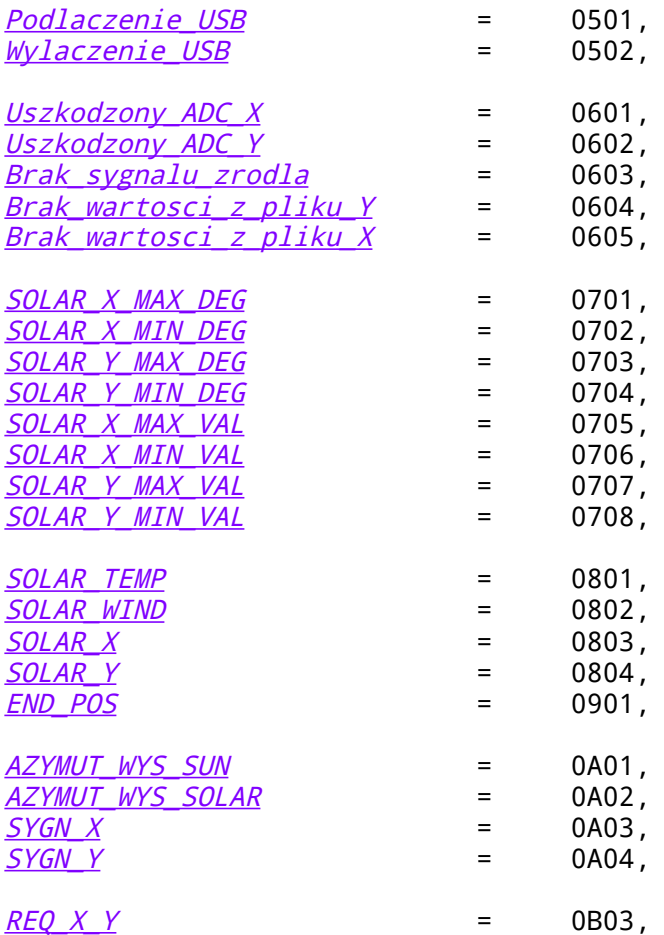

Wykaz dostępnych rodzajów wpisów (nazwa i oznaczenie):

{Brak\_dysku,"Brak dysku"}, {Blad\_zegara\_RTC, "Blad zegara RTC"},

{System\_start,"System start"}, {Synch\_GPS,"Synchronizacja GPS"},

{Wejscie\_w\_menu,"Wejscie do MENU"}, {Wyjscie\_z\_menu,"Wyjscie z MENU"},

{Zly\_format\_pliku\_danych,"Zly format pliku danych"}, {Brak\_pliku\_danych,"Brak pliku danych"}, {Przegranie\_pliku\_LOG,"Przegranie plikow LOG"}, {Blad\_przy\_przegrywaniu\_LOG,"Blad przegr.plikow LOG"}, {Blad\_odczytu\_pliku,"Blad odczytu pliku"},

{Podlaczenie\_USB,"Podlaczenie USB"}, {Wylaczenie\_USB,"Wylaczenie USB"},

{Uszkodzony\_ADC\_X,"Uszkodzony ADC X"}, {Uszkodzony\_ADC\_Y,"Uszkodzony ADC Y"}, {Brak\_sygnalu\_zrodla,"Brak Sygnalu zrodla"}, {Brak\_wartosci\_z\_pliku\_Y,"Brak wartosc z pliku Y"}, {*Brak\_wartosci\_z\_pliku\_X*,"Brak wartosci z pliku X"},

{SOLAR\_X\_MAX\_DEG,"X MAX - panel poza zakresem stopni"},

**INSTRUKCJA OBSŁUGI MODUŁU SOLARNEGO En SolaR v2.44**

{SOLAR\_X\_MIN\_DEG,"X\_MIN - panel poza zakresem stopni"}, {SOLAR\_Y\_MAX\_DEG,"Y\_MAX - panel poza zakresem stopni"}, {SOLAR\_Y\_MIN\_DEG,"Y\_MIN - panel poza zakresem stopni"}, {SOLAR\_X\_MAX\_VAL, "X\_MAX - panel poza zakresem czujnika"}, {SOLAR\_X\_MIN\_VAL,"X MIN - panel poza zakresem czujnika"}, {SOLAR\_Y\_MAX\_VAL,"Y MAX - panel poza zakresem czujnika"}, {SOLAR\_Y\_MIN\_VAL,"Y MIN - panel poza zakresem czujnika"}, {SOLAR\_TEMP,"Ustaw poz. spocz. temp."}, {SOLAR\_WIND,"Ustaw poz. spocz. wiatru"},  $\{SOLAR\ X\$  "Ustaw. poz. w osi  $X''\}$ , {SOLAR\_Y,"Ustaw. poz. w osi Y"}, {END\_POS,"Koniec pozycjonowania"}, {AZYMUT\_WYS\_SUN,"Azymut i wysokosc slonca"}, {AZYMUT\_WYS\_SOLAR,"Azymut i wysokosc panelu"}, {SYGN\_X,"Wartosc sygnalu X"}, {SYGN\_Y,"Wartosc sygnalu Y"},  ${REG X Y}$ , "Obliczone wymagane sygnaly X i Y"}, Przykładowa zawartość pliku log. Es2.44 4.8.3 MAX\_AZ 00280,MIN\_AZ 00093 MAX\_\_X 01000,MIN\_\_X 00000 Wartości serwisowe i

MAX\_SEA 00095,MIN\_SEA 00015 MAX\_\_\_Y 00500,MIN\_\_\_Y 00000<br>F AZ X 5.3,F SEA Y- 6.3 F\_AZ\_X 5.3,F\_SEA\_Y- 6.2 5.0,D SEA Y- 5.0 TX-0040,TY-0030 16:44:52|1027|Przegranie plikow LOG| Godzina, numer wpisu, oznaczenie wpisu16:44:54|0770|Wyjscie z MENU| 16:44:55|1282|Wylaczenie USB| 16:45:20|0769|Wejscie do MENU| 16:45:26|0770|Wyjscie z MENU| 16:45:33|0a01|Azymut i wysokosc slonca|Y25.9|X252.3 16:45:34|2819|Obliczone wymagane sygnaly X i Y|RX00852|RY00068| 16:45:34|2051|Ustaw. poz. w osi X| 16:45:36|0a03|Wartosc sygnalu X|01002 16:45:36|0a02|Azymut i wysokosc panelu|Y179.2|X280.6 16:46:16|0a03|Wartosc sygnalu X|01003 16:46:16|2305|Koniec pozycjonowania| 16:46:18|2052|Ustaw. poz. w osi Y| 16:46:20|0a04|Wartosc sygnalu Y|01027 16:46:20|0a02|Azymut i wysokosc panelu|Y179.2|X280.6 ustawienia

#### **4.5 SERWIS.**

## **PODMENU – 005** "SERWIS" PODMENU - 051 "Sterowanie reczne"

Funkcja używana do sterowania ręcznego obrotem w osi X lub Y panela słonecznego.

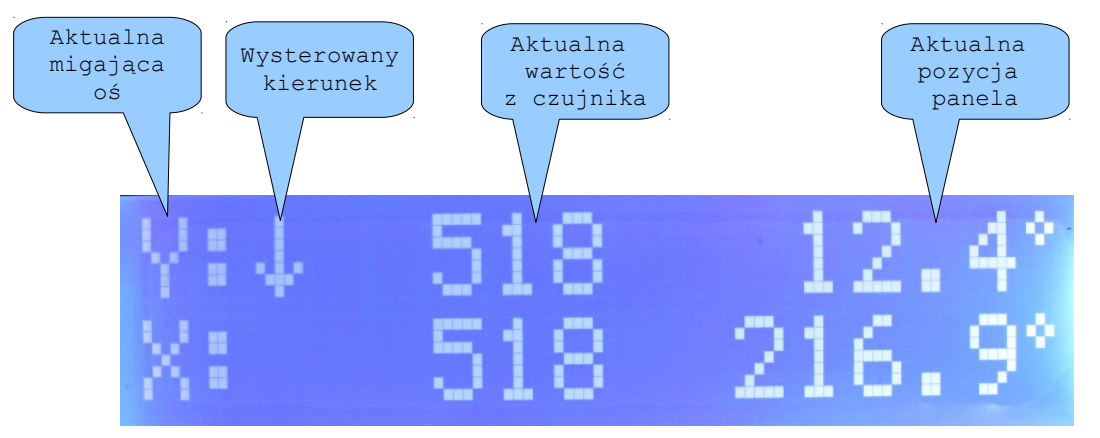

Po uruchomieniu funkcji ręcznego sterowania pojawi się powyższy ekran LCD. Migający znak X lub Y na samym początku w dwóch wierszach oznacza że sterowana jest aktualnie ta oś której wskazanie miga. Naciskając klawisz "UP" aktualna oś jest sterowana w górę (dla Y) lub w lewo (dla X). Analogicznie klawisz "DOWN" steruje panelem w dół lub w prawo. Zmiana sterowania z osi X na Y lub odwrotnie następuje po naciśnięciu klawisza "OK". Klawisz "<mark>ESC"</mark> kończy działanie funkcji.

Przekaźniki sterujące silnikami są wysterowane tylko podczas naciśnięcia klawisza  $"$  UP" i  $"$  DOWN".

### **PODMENU - 052** "Odczyt wejsc ADC"

Funkcja pozwalająca na bezpośredni odczyt wskazań z wejść ADC.

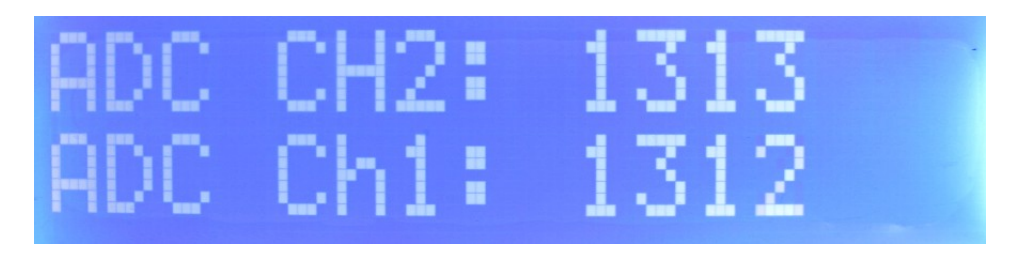

## **PODMENU - 53** "Zerowanie liczniko"

Funkcja pozwalająca na wyzerowanie liczników obrotów siłowników.

#### **PODMENU - 54** "Odczyt wejsc binarnych"

Funkcja pokazująca stan wejść binarnych. Znak "-" oznacza wejscie nieaktywne, znak "+" aktywne (wysterowane).

#### **PODMENU - 55** .Liczik impulsow"

Funkcja pokazująca ilość impulsów na minutę z wejść binarnych.

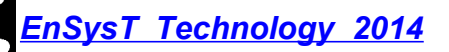

#### **PODMENU - 56** "Odczyt PWM"

Funkcja pokazująca częstotliwość oraz poziom wypełnienia (w jednostkach niemianowanych) z wejść binarnych.

**4.6 DATA CZAS.**

**PODMENU - 006** ,DATA\_CZAS" PODMENU - 061 "Ustaw czas"

Funkcja służąca do ustawiania aktualnego czasu.

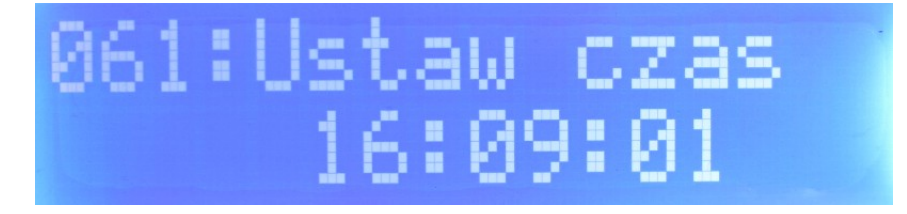

Klawiszami "UP" lub "DOWN" można zmieniać aktualną (migającą) wartość. Klawisz "OK" służy do zmiany ustawień (godziny, minuty, sekundy). Zapis czasu nastepuje w przypadku naciśnięcia klawisza "OK" jeżeli wartością zmienianą są sekundy. Od wer. EV 1.2 07.04.2013 dostępne jest także ustawienie czasu letniego i zimowego. Migająca literka "L" oznacza czas letni, literka "Z" czas zimowy. Urządzenie automatycznie pilnuje czasu letniego i zimowego korygując odpowiednio godzinę. Podczas ustawiania czasu należy odpowiednio ustawić status w zależności od daty (czas letni od ostatniej niedzieli marca do ostatniej niedzieli października).

#### **PODMENU - 062** Ustaw date"

Funkcja służąca do zmiany daty.

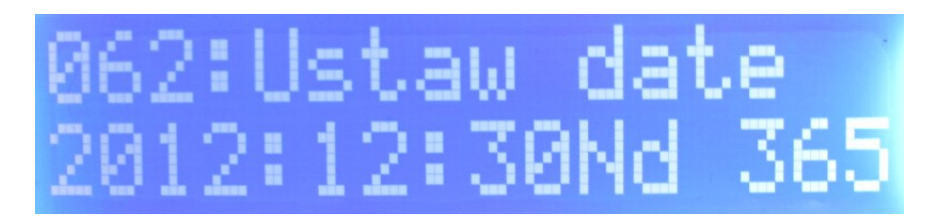

Mechanizm ustawiania daty jest podobny jak w przypadku ustawiania czasu. Najpierw ustawić nalezy rok, potem miesiąc, dzień, dzień tygodnia. Aktualny dzień w roku zostanie obliczony automatycznie.

**PODMENU - 063** "Ustaw korekcje czasu"

Funkcja służąca do kalibracji wewnętrznego zegara RTC.

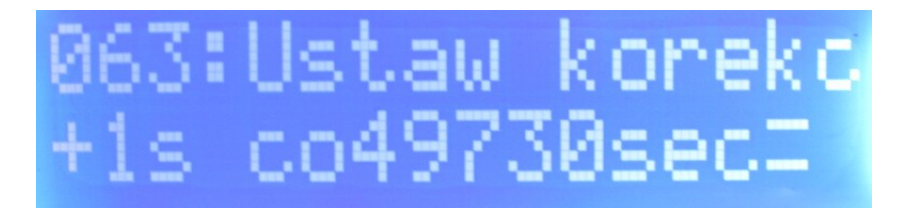

Powyższy zapis należy rozumieć tak: "Co 49730 sekund dodaj jedną sekundę".

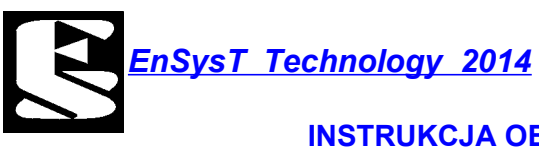

Funkcja pozwala zmienić czy jedna sekunda ma być odejmowana czy dodawana (czy RTC spieszy czy spóźnia) oraz co ile sekund należy wykonać taką operację.

# **5 SPRZĘT.**

En SolaR to zaawansowany moduł sterujący z możliwością podpięcia wielu różnorodnych czujników pozycji. Wszystkie wejścia i wyjśća są odseparowane galwanicznie od części sterującej pozwalając tym samym na zminimalizowanie ryzyka uszkodzenia głównej płyty sterującej od przepięć zewnętrznych. Moduł posiada własny dysk pamięci w postaci karty SD na której zapisywane są wszystkie ważne błędy i zdażenia z działania. Port USB w łatwy sposób umożliwia przegrywanie danych z dysku wewnętrznego na pamięć USB oraz na szybki upgrade oprogramowania sterującego. Port RS232 umożliwia podpięcie odbiornika GPS oraz może być wykorzystany do komunikacji z innymi modułami w przyszłości (np: z bezprzewodową transmisją danych lub zdalnym sterowaniem).

Opis poszczególnych elementów modułu En Solar.

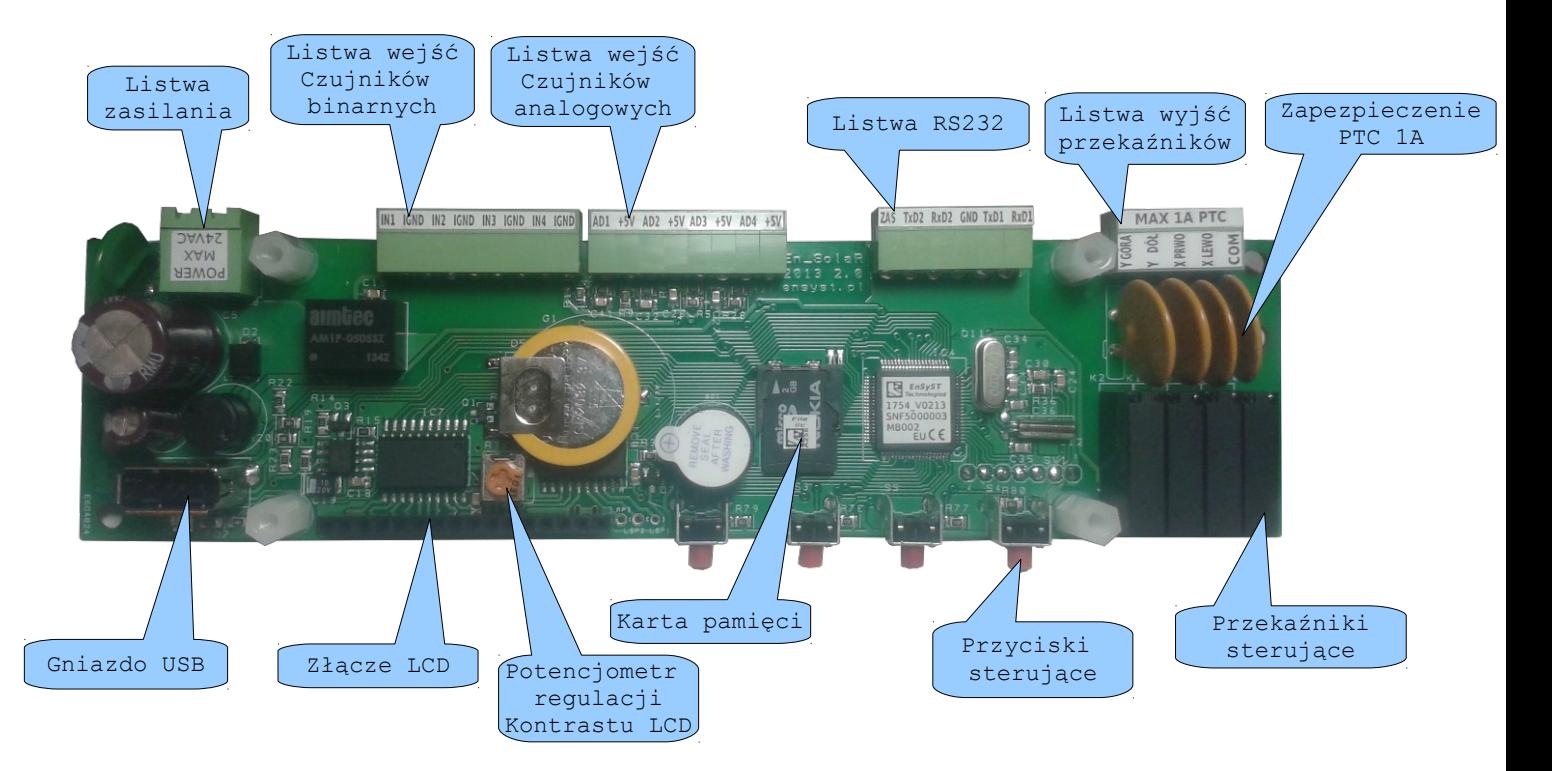

**INSTRUKCJA OBSŁUGI MODUŁU SOLARNEGO En SolaR v2.44**

**Opis wejść.**

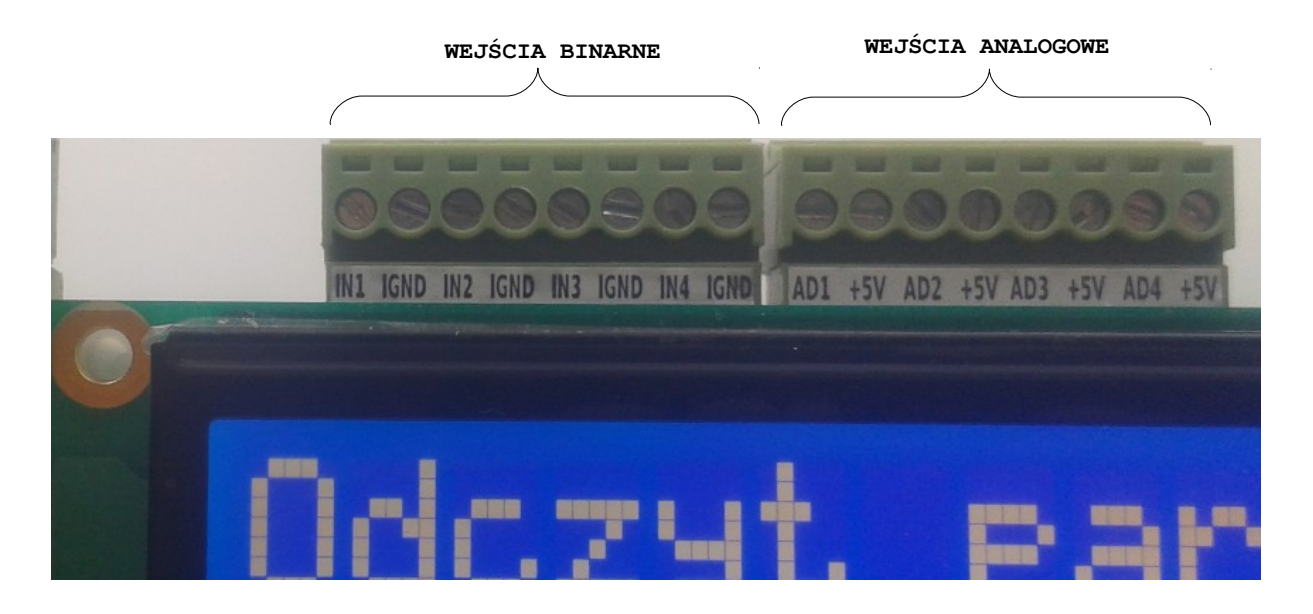

IN1 – wejście optoizolowane binarne kanał 1;

- IN2 wejście optoizolowane binarne kanał 2; IN3 – wejście optoizolowane binarne kanał 3;
- IN4 wejście optoizolowane binarne kanał 4;

IGND – masa optoizolowana dla wejść binarnych i przetwornika ADC;

AD1 – wejście 1 na przetwornik ADC, kanał 1; AD2 – wejście 2 na przetwornik ADC, kanał 2; AD3 – wejście 3 na przetwornik ADC, kanał 3; AD4 – wejście 4 na przetwornik ADC, kanał 4; +5 – zasilanie +5V (30mA max), dla czujników; Rezystanacja wejściowa wejść analogowych to 4700Ω i może być zmieniona.

Schemat wejść analogowych i binarnych.

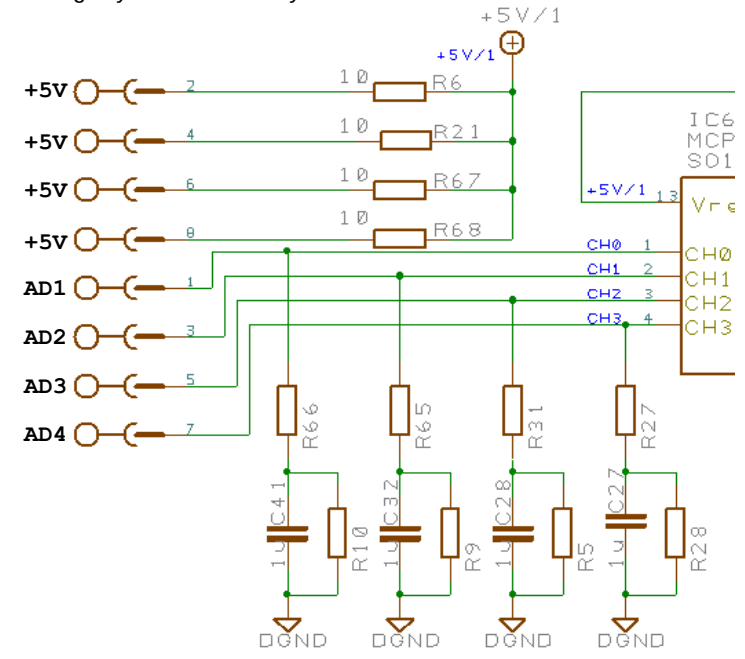

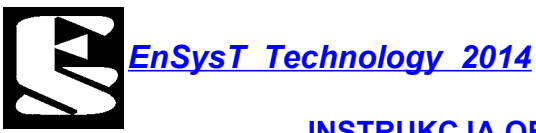

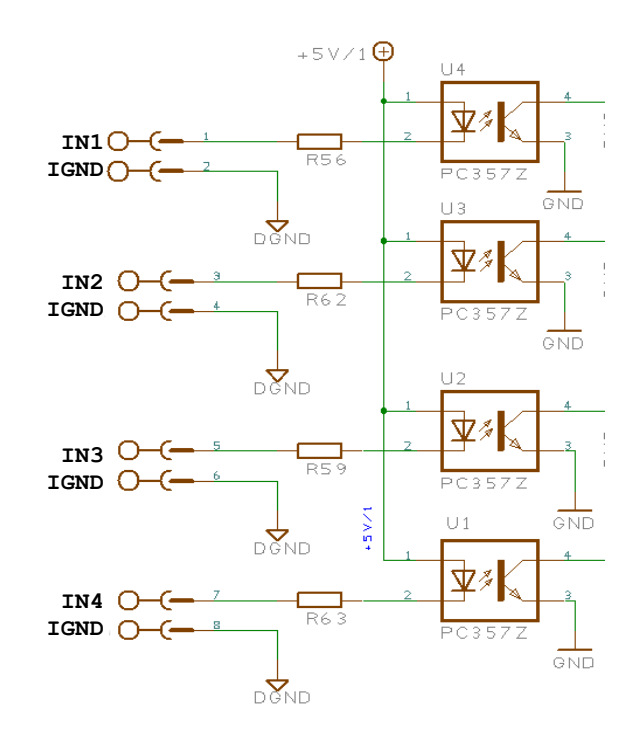

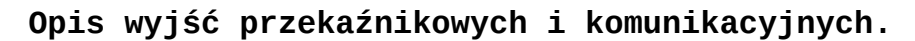

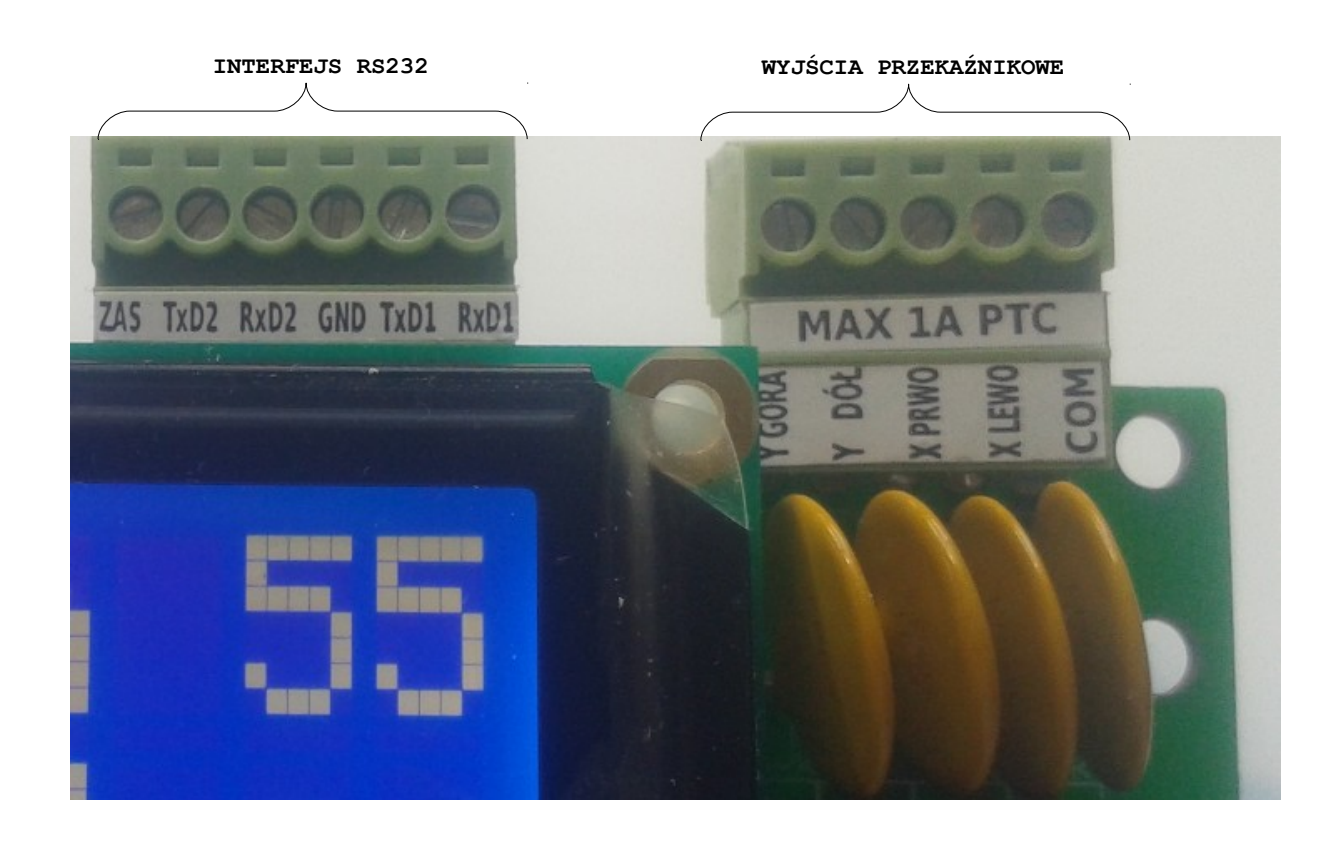

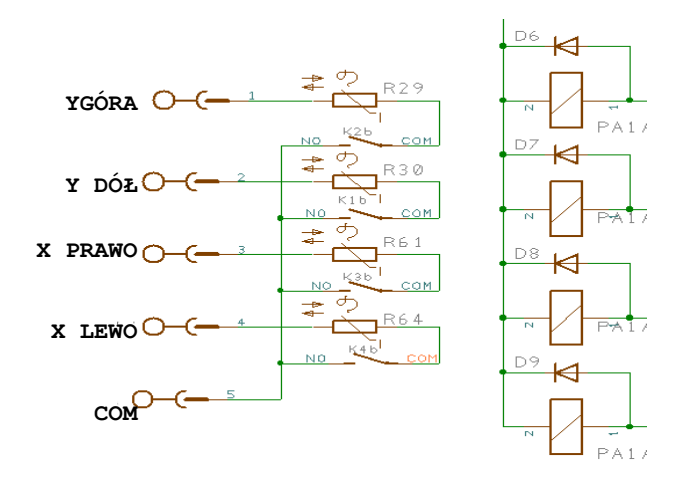

Y GÓRA – wyjście aktywne podczas pozycjonowania osi Y(wysokość) "do góry"; Y DÓŁ – wyjście aktywne podczas pozycjonowania osi Y(wysokość) "na dół"; X PRAWO – wyjście aktywne podczas pozycjonowania osi X(azymut) "na zachód"; X LEWO – wyjście aktywne podczas pozycjonowania osi X(azymut) "na wschód"; COM – pin wspólny dla wszystkich wyjść;

Każde wyjśćie zabezpieczone jest bezpiecznikiem PTC. Maksymalna prąd obciażenia styków przekaźnika to 1000mA.

ZAS – pin do zasilania modułu GPS(5V( o obciażalności max 30mA; TxD2,RxD2 – pin nadawania i odbioru RS232 interfejsu nr. 2; TxD1,RxD1 – pin nadawania i odbioru RS232 interfejsu nr. 1; GND – wspólna masa;

Domyślnym interfejsem dla modułu GPS jest interfejs nr. 2

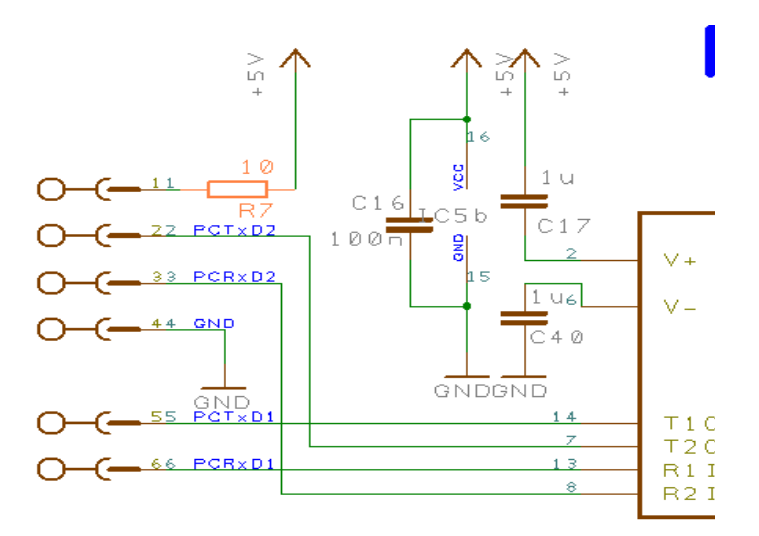

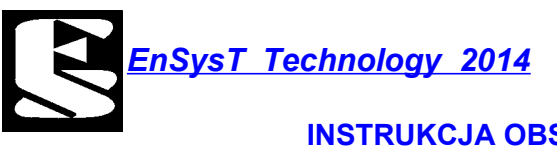

# **6. PRZYKŁADY PODŁĄCZEŃ CZUJNIKÓW.**

## **Przykład 1 z czujnikami analogowymi.**

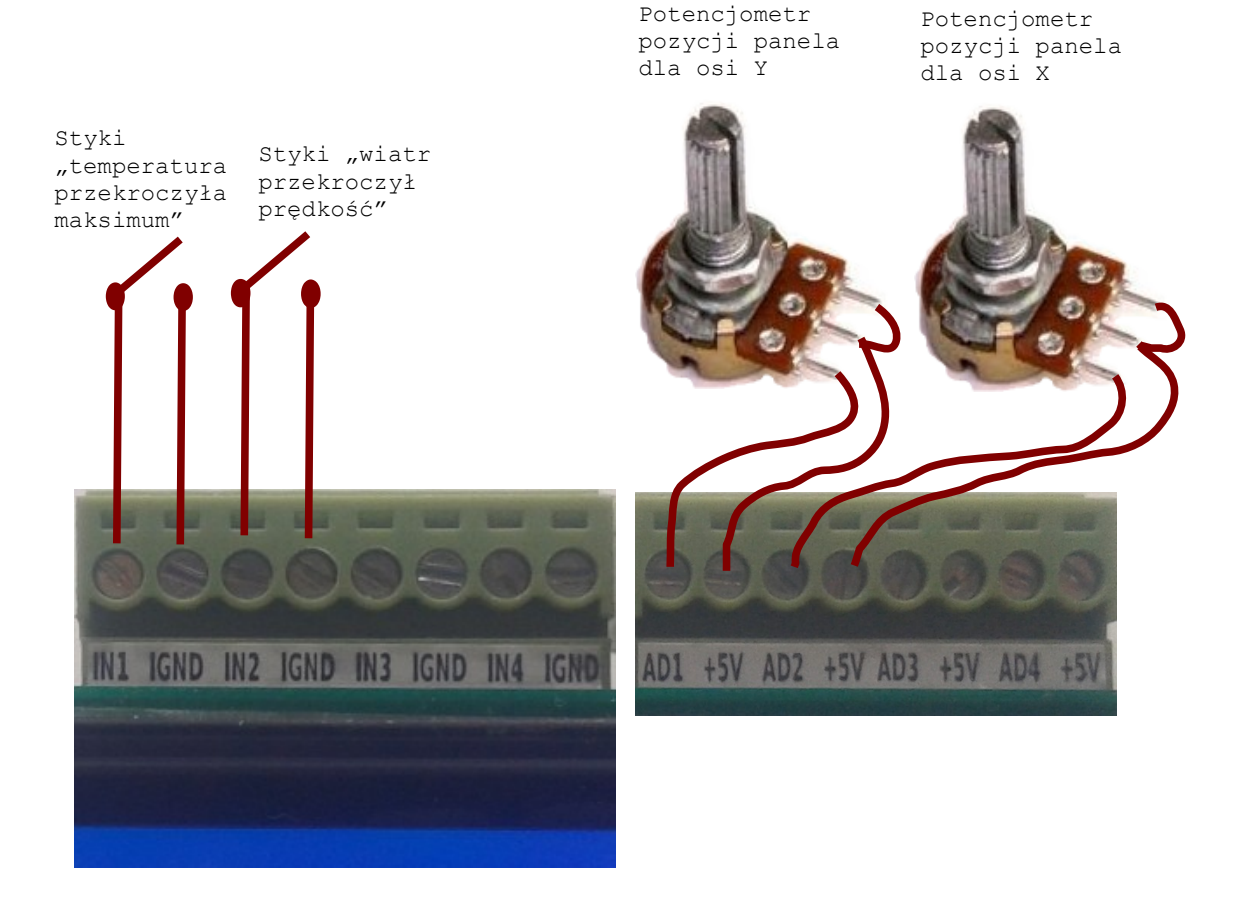

**Ustawienia dla rysunku przykładu 1.** Żródło sygnału dla OSI X - ADC kanal 1 Żródło sygnału dla OSI Y - ADC kanal 2 Żródło sygnału dla WIATRU - We. Binarne 1 Żródło sygnału dla TEMPERATURY - We. Binarne 2

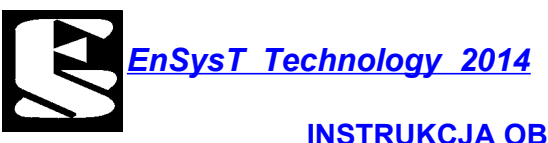

**Przykład 2.**

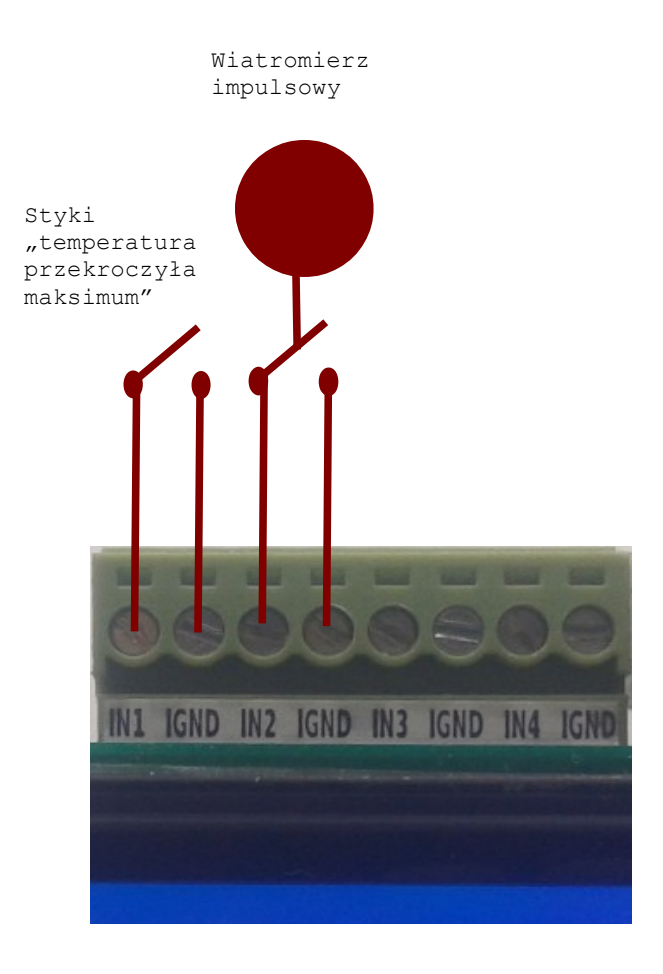

## **Ustawienia dla rysunku przykładu 2.**

Żródło sygnału dla WIATRU - Impulsy na we 2 Żródło sygnału dla TEMPERATURY - We. Binrane 2

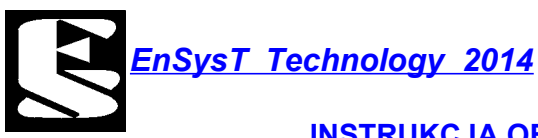

## **Przykład 3.**

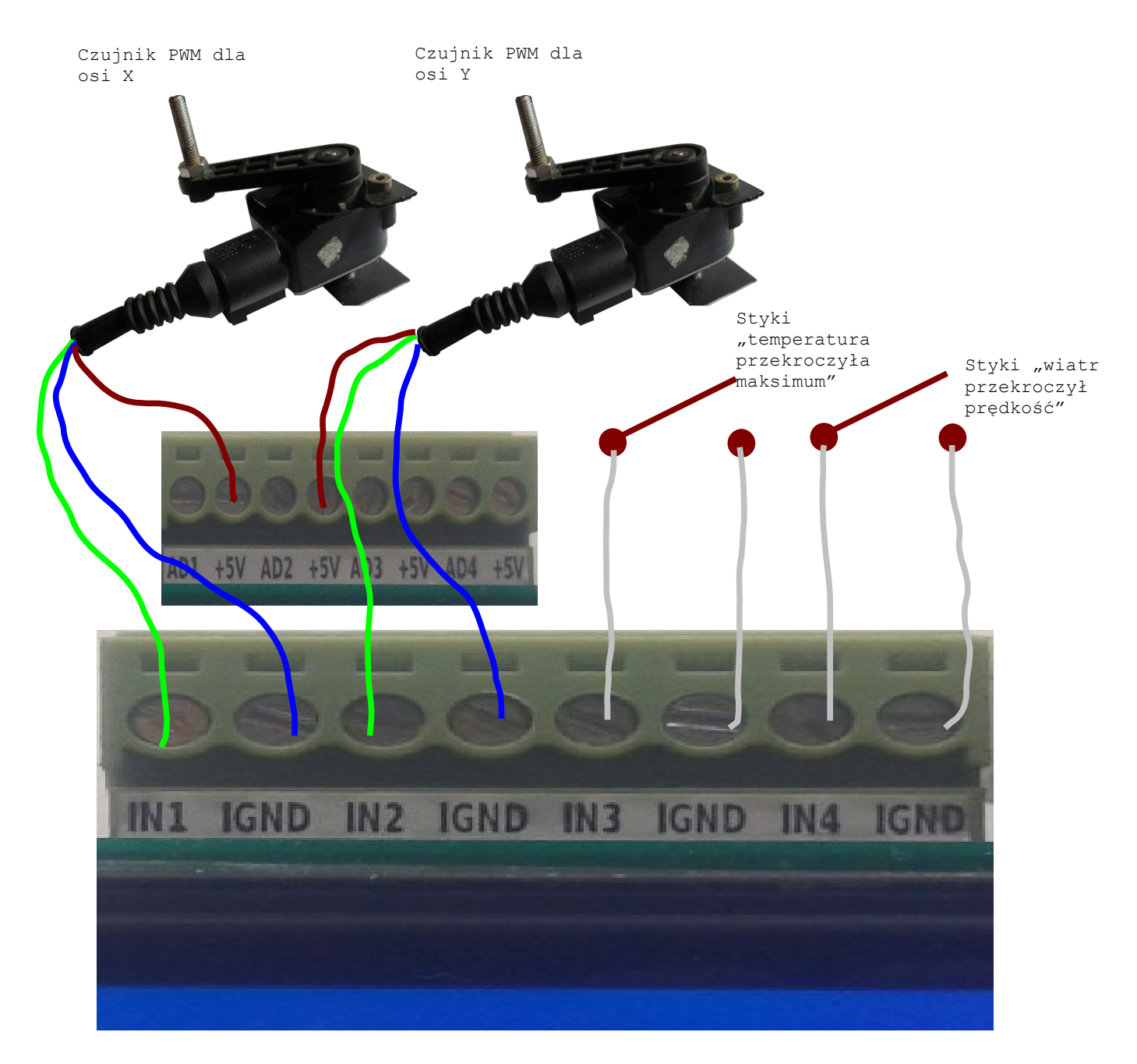

**Ustawienia dla rysunku przykładu 3.** Żródło sygnału dla OSI X - We. PWM 1 Żródło sygnału dla OSI Y - We. PWM 2 Żródło sygnału dla WIATRU - We. Binarne kanal 3 Żródło sygnału dla TEMPERATURY - We. Binarne kanal 4

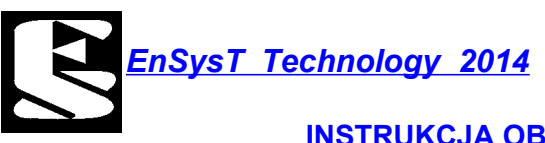

## **Przykład 4.**

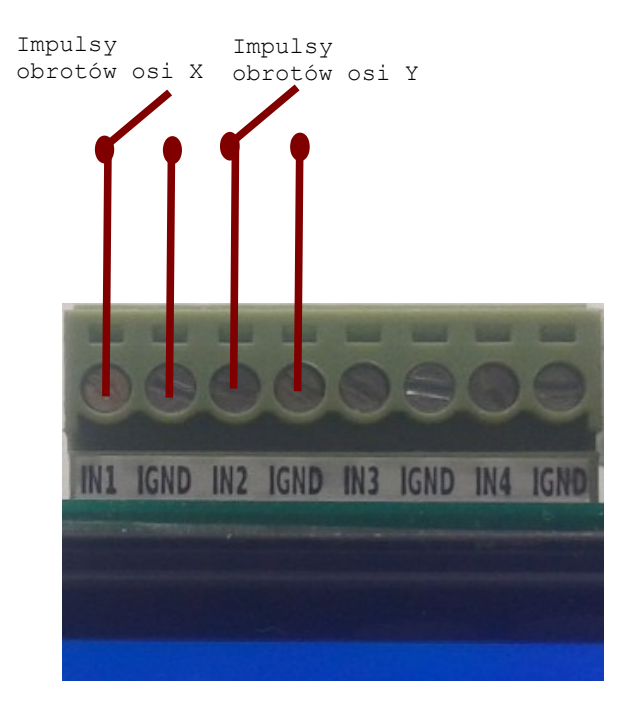

**Ustawienia dla rysunku przykładu 4.** Żródło sygnału dla OSI X – Licznik 1 Żródło sygnału dla OSI Y – Licznik 2

# **7. Wgrywanie nowego oprogramowania.**

Wyłączyć zasilanie. Na dysk USB do katalogu "solar" przegrać plik En\_Solar\_V2.bin. Włożyć napęd USB (pendrive) do gniazda USB w module. Włączyć zasilanie. Aktualizacja odbędzie się automatycznie. Podczas aktualizacji nie wyłączać zasilania ani nie usuwać napędu USB.

Jeżeli proces aktualizacji nie zakończy się powodzeniem, procedurę należy ponowić.

## **8. Lista zmian w oprogramowaniu.**

## **Ver EV1.2 07.04.2013**

- dodano obsługę czasu letniego i zimowego;

- dodano wyznaczenie czasu wschodu, górowania i zachodu słońca;
- dodano obsługę pozycjonowania osi Y bez zataczania paraboli (bez cofania silnika osi Y); \*(funkcjonalność wyłączona w wersji EV2.44);

- poprawiono algorytmy automatycznego pozycjonowania;

## **Ver EV2.44 4.8.3**

- dodano automatyczne ustawienie na wiatr po zachodzie słońca;
- dodano automatyczne ustawianie na osi X\_MIN jeżeli zostanie osiągnięta (po wschodzie słońca);
- zmieniono rodzaj logów, jeden plik dziennie;
- dodano obsługę dwóch wejść binarnych oraz analogowych;
- dodano możliwość zmiany czasu między pozycjonowaniem;
- dodano nowy rodzaj czujników (licznik obrotów osi);
- poprawiono synchronizację czasu z modułem GPS;
- dodano wyświetlanie różnicy w pozycji aktualnej a wymaganej panelu;

## **9. Teria pozycjonowania astronomicznego.**

#### 1. Pozorny ruch Słońca

Każdego dnia Słonce zakreśla okręgi na Sferze Niebieskiej pokonując drogę ze wschodu na zachód. Kształt trajektorii Słońca zmienia się w zależności od dnia roku i położenia geograficznego. Do najważniejszych cech ruchu Ziemi nalezą:

- Ruch obiegowy – ruch Ziemi po orbicie wokół Słońca (Rys. 2.5.)

Ruch obrotowy - pełny obrót dookoła własnej osi w ciągu 24 godzin

Orbita, po której porusza się Ziemia w rzeczywistości jest elipsą, jej niecentryczność jest tak niewielka, że trudno odróżnić ją od okręgu. Pory roku spowodowane są nieprostopadłym ustawieniem osi obrotu, której nachylenie wynosi 62,5°. Powoduje to zmiany długości trwania dnia i nocy w ciągu roku, w miarę ruchu Ziemi po orbicie.

Ruch obrotowy Ziemi to inaczej obrót Ziemi wokół własnej osi. Czas jednego obrotu względem odległych gwiazd wynosi 23 godziny 56 minut i 4,1 sekundy. Okres ten nazywa się dobą. Na równiku prędkość wywołana obrotem Ziemi wynosi około 1674,4 km/h, bieguny natomiast pozostają w miejscu. Tam gdzie na powierzchnię Ziemi padają promienie słoneczne, panuje dzień, na pozostałym obszarze jest noc. Więc ruch obrotowy Ziemi jest przyczyną zmiany dnia i nocy. W jedną godzinę Ziemia obraca się w przybliżeniu o 15° a w cztery minuty o 1°.

Wymienione dwa ruchy Ziemi silnie wpływają na natężenie napromieniowania, zależą od nich kąt padania promieni słonecznych zarówno w ciągu dnia, jak i roku.

W dowolnym punkcie Ziemi pozorne położenie Słońca określamy za pomocą dwóch kątów: wysokość nad horyzontem h, i azymut α. Azymut jest to kąt zawarty pomiędzy rzutem na płaszczyznę poziomą kierunku, w którym znajduje się Słońce, a północą, przyjmując wschód jako 90°, południe 180°, a zachód 270°.

Słońce w zenicie o godzinie 12.00 My  $\overline{\mathbf{s}}$ zachód Słońca w dniu 21.XII wschód Słońca w dniu 21.XII My My SF  $270°$ wschód Słońca w dniach zachód Słońca w dniach  $21.III$  i  $21.IX$  $21.III$ i  $21.IX$ E NE NW zachód Słońca w dniu 21 VI wschód Słońca w dniu 21.VI N

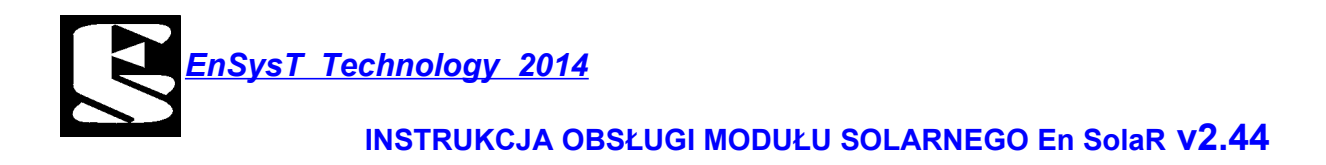

Gdy Słońce jest dokładnie na południu, azymut wynosi 180°, a wysokość nad horyzontem jest maksymalna (zenit 90°). Ten moment określa się mianem południa słonecznego i jest to wygodny punkt odniesienia, względem którego mierzy się porę dnia.

Przy opisie matematycznym tego zjawiska najwygodniej jest zastosować współrzędne astronomiczne w układzie horyzontalnym. Jest to taki układ sferyczny, którego centrum jest w punkcie obserwacji, i którego kołem głównym jest horyzont, a kierunkiem głównym –kierunek geograficznego południa. Aby wyznaczyć współrzędne słoneczne, zakłada się, że Ziemia w punkcie obserwacji jest płaska, a horyzont widziany z tego punktu jest nieruchomy i zatacza idealny okrąg.

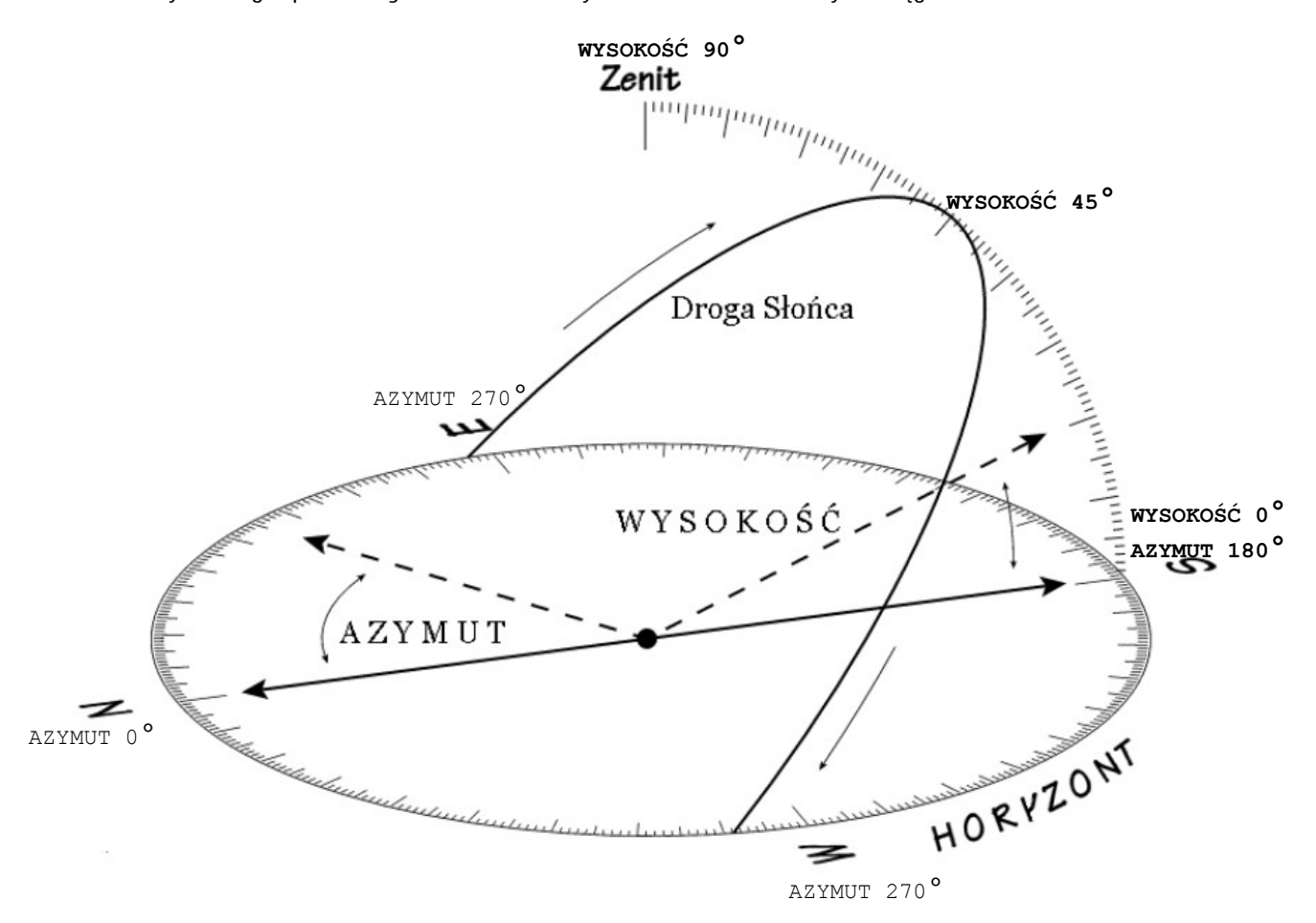